## ОБНОВЛЕНИЕ ПО И БАЗЫ КАМЕР PLAYME HARD, QUICK

1. Скачать с сайта [www.playme-russia.ru](http://www.playme-russia.ru/) (раздел «Обновление ПО») и сохранить на компьютере архивный файл **PLAYME\_EASY.rar** с обновлением базы стационарных камер и радарных комплексов.

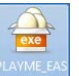

- 2. Распаковать архив и запустить программу обновления **PLAYME\_EASY.exe**
- 3. Откроется окно, как показано ниже. В окне отобразится информация о версии и содержимом текущего файла обновления (база камер, голосовой файл, ПО).

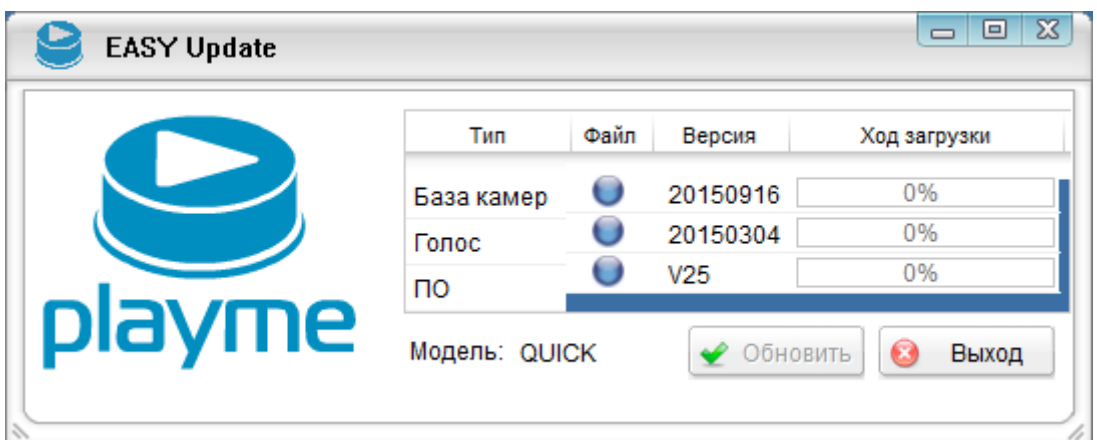

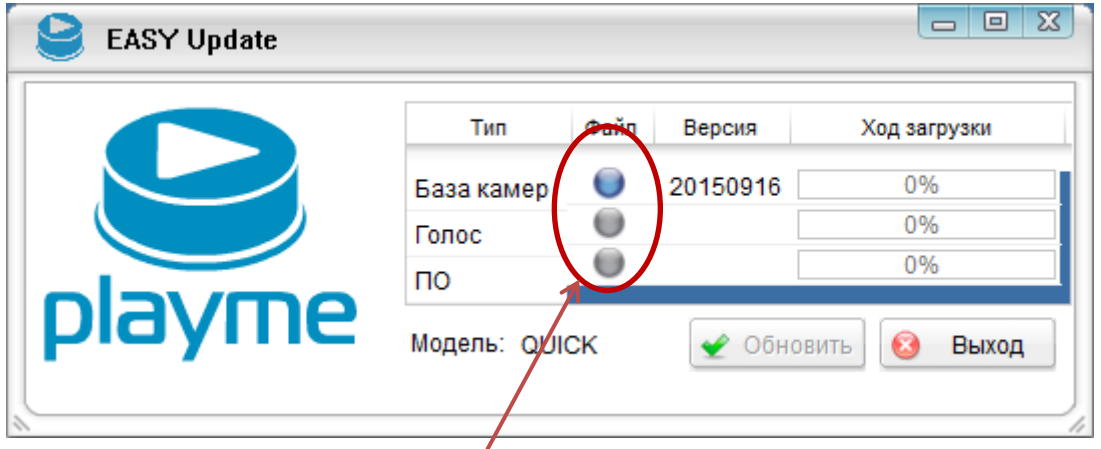

 Синий цвет означает, что есть файл обновления. Серый цвет означает, что файла обновления нет.

4. Подключить устройство к компьютеру с помощью USB-кабеля. После соединения с устройством кнопка **Обновить** станет активной.

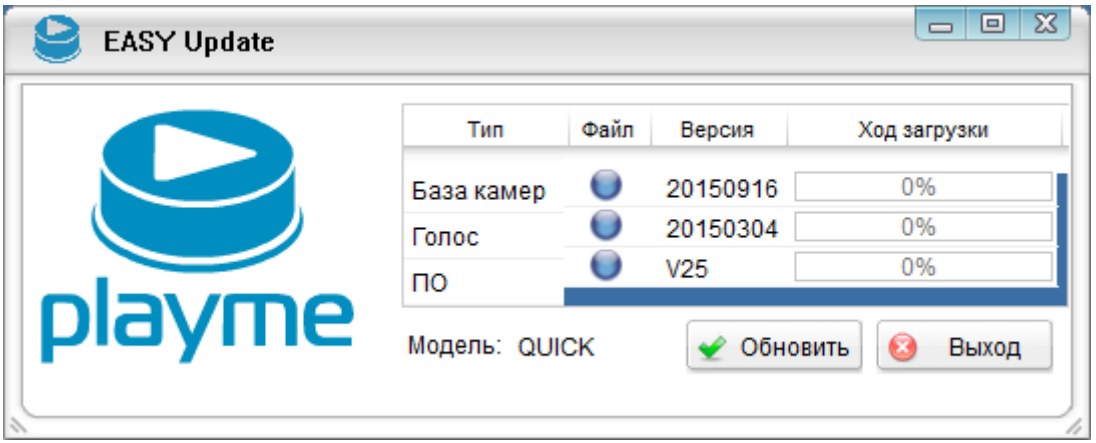

5. Нажать кнопку **Обновить**, начнется процесс обновления. В процессе обновления отображается шкала загрузки. Дождаться окончания обновления (100%) и нажать кнопку **Выход**. Отключить устройство от компьютера.

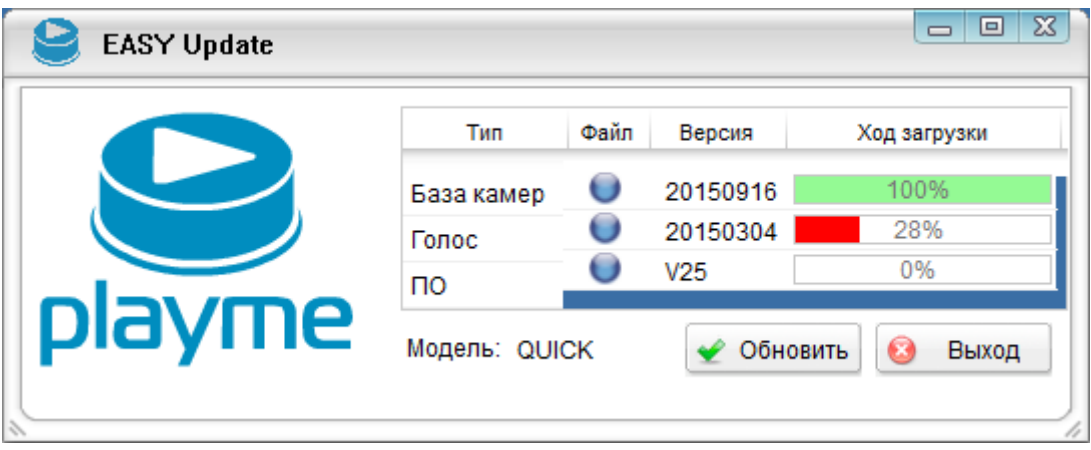

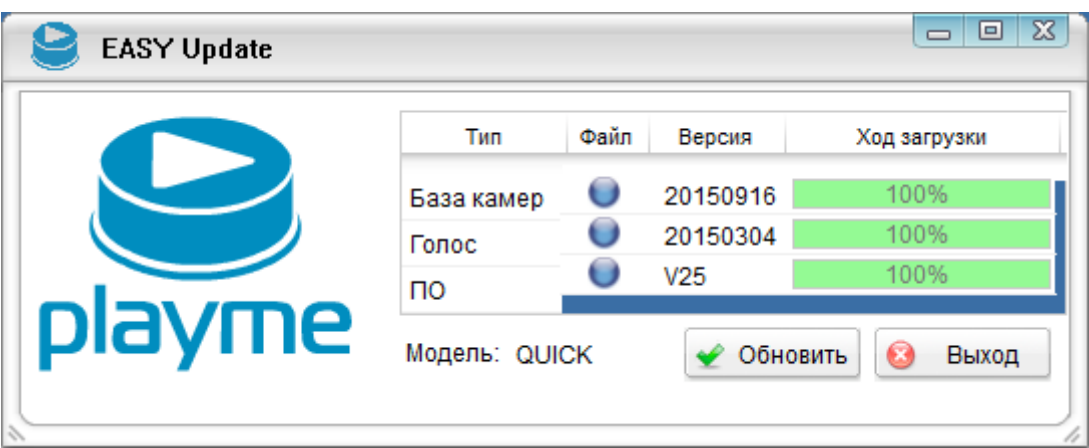